# Vejledning til indberetning af medlemstal

Gå ind på foreningsportalen: <https://selvbetjening.winkas.net/default.asp?wkid=rodovre&navid=1>

Tryk på **login** øverst på siden

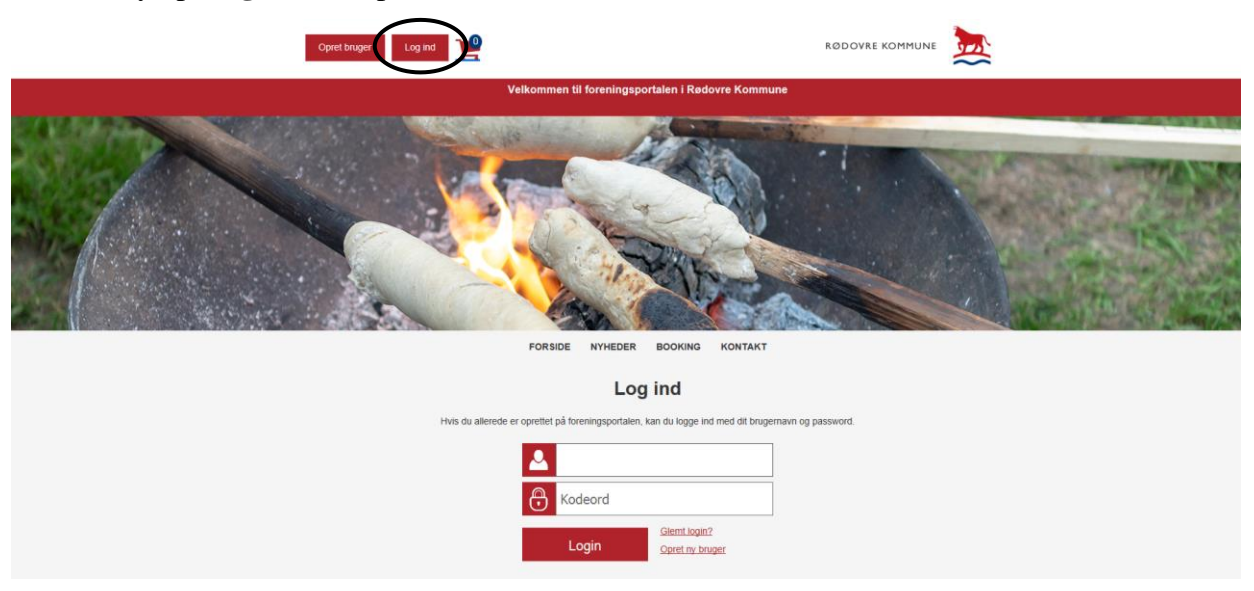

Tryk derefter på **Min profil** øverst på siden

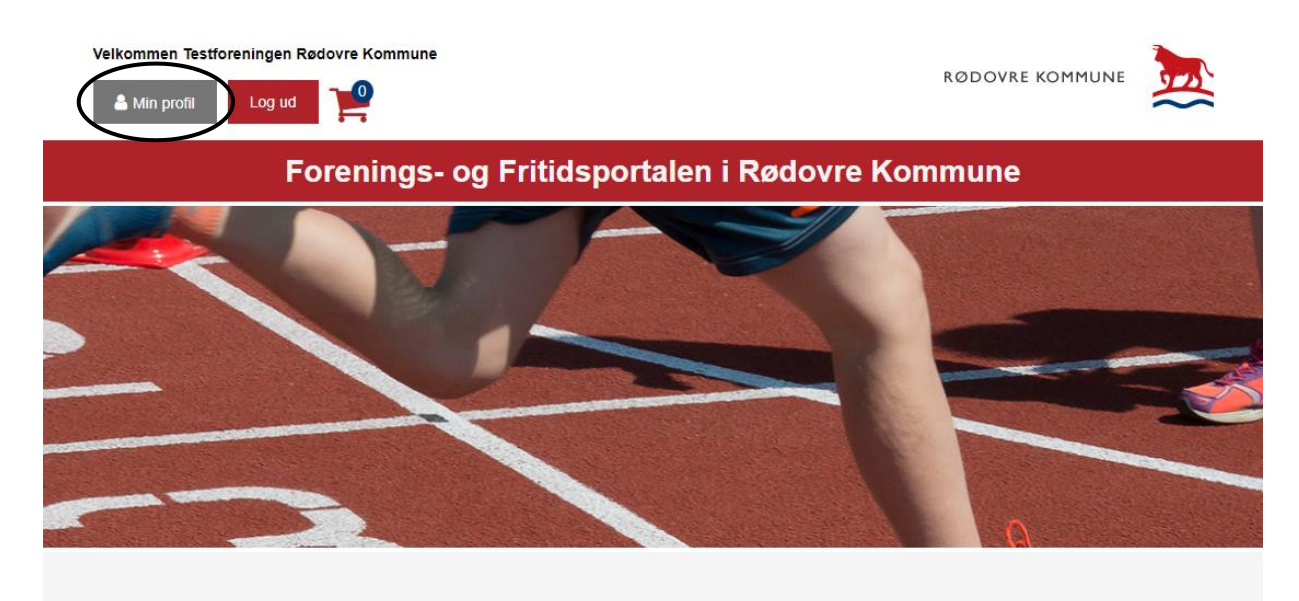

Under foreningens profil kan du se en oversigt med forskellige muligheder.

- Velkommen Testforeningen Rødovre Kommune Her kan du redigere Rediger webprofil Ansøg/afregn tilskud Her kan I oprette/redigere oplysninger om din Her kan I ansøge om og jeres webprofil afregne tilskud forening Mine bookinger Enkeltbookinger Sæsonbooking Her kan I se en oversigt over Her kan i finde og booke Her kan du sæsonbooke jeres bookinger faciliteter og arealer  $\hat{\mathbf{v}}$ T.  $15 - 16$  $5-6$  $\overline{7}$ 8 14  $\frac{1213}{1213}$  12 15 16 17 18 **19 20 21 22 23 24**  $22$  $\eta$  $827 - 5$ Kontaktpersoner Puljer Her kan du redigere Her kan du søge kommunale Kontaktpersoner puljer
- Tryk på **Ansøg/afregn tilskud**

Tryk derefter på **Ansøg om tilskud**

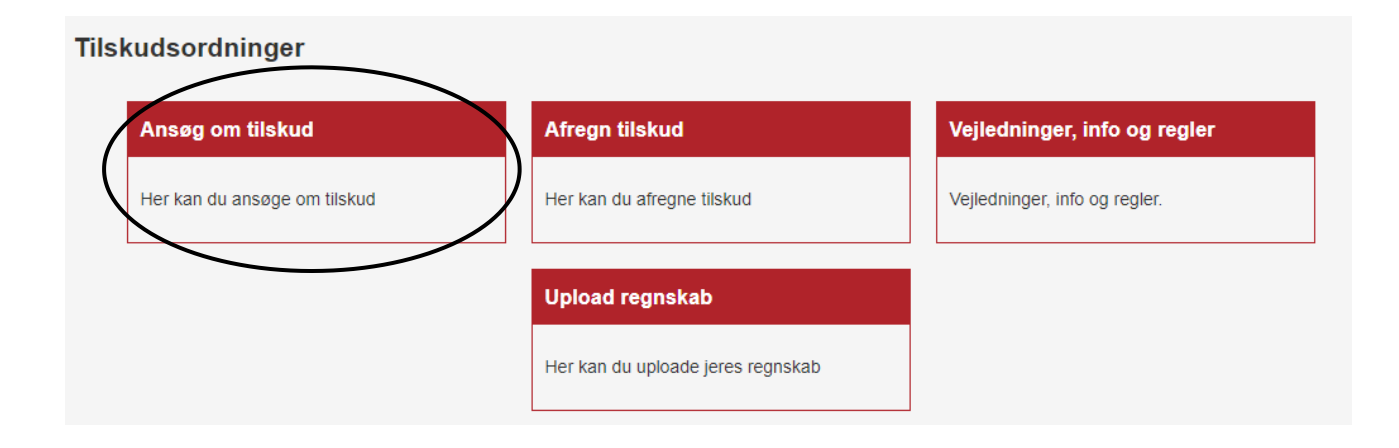

Inde på tilskudssiden kan du se en oversigt med forskellige muligheder.

Tryk på **Medlemstal** nederst på siden

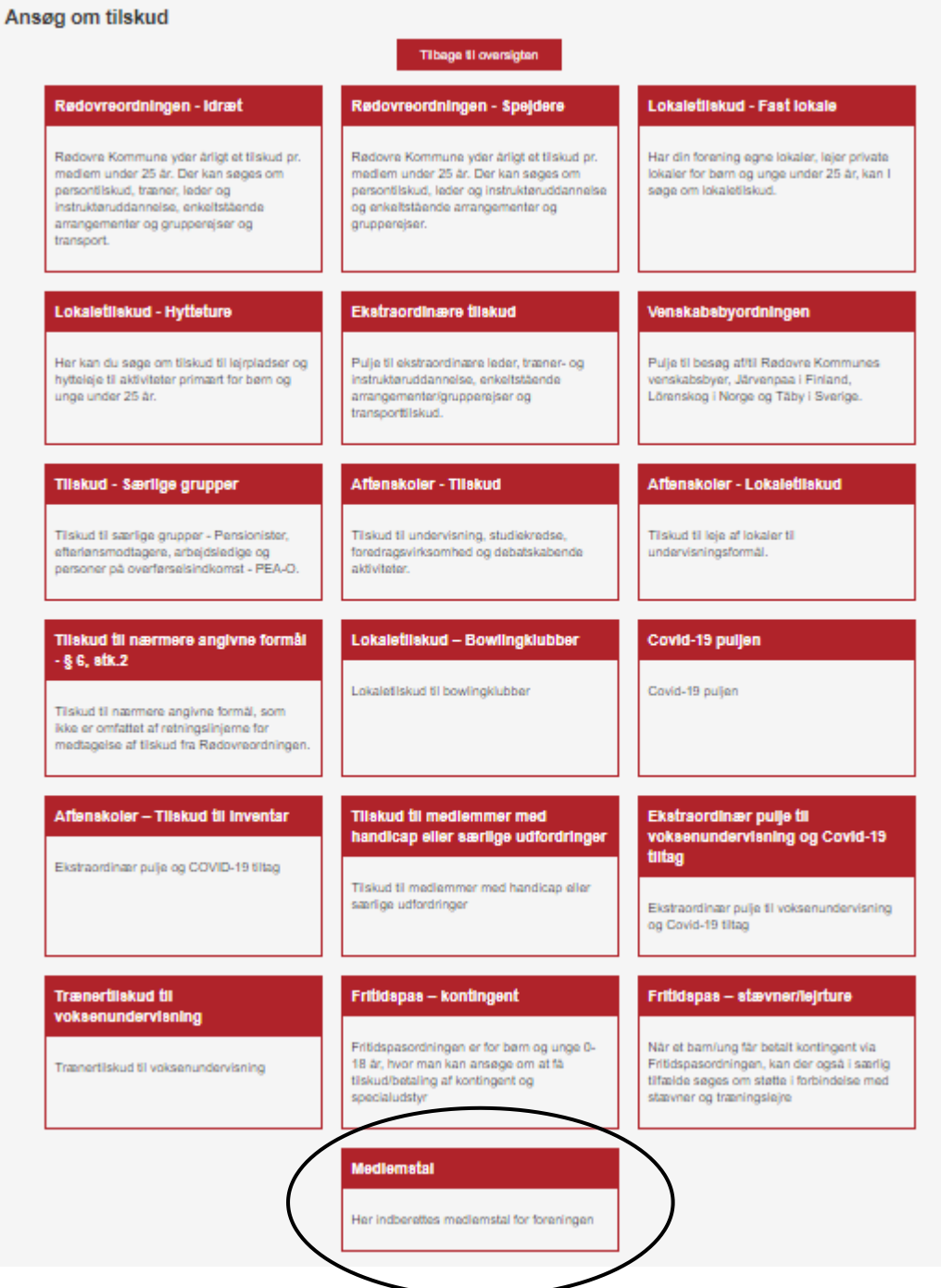

På siden Medlemstal kan du nu registrere, hvor mange medlemmer I har i de forskellige aldersgrupper i foreningen.

Udfyld:

- Antal medlemmer, drenge 0-6 år
- Antal medlemmer, drenge 7-12 år
- Antal medlemmer, drenge 13-18 år

Udfyld:

- Antal medlemmer, mænd 19-24 år
- Antal medlemmer, mænd 25-39 år
- Antal medlemmer, mænd 40-59 år
- Antal medlemmer, mænd 60-69 år
- Antal medlemmer, mænd 70 år og derover

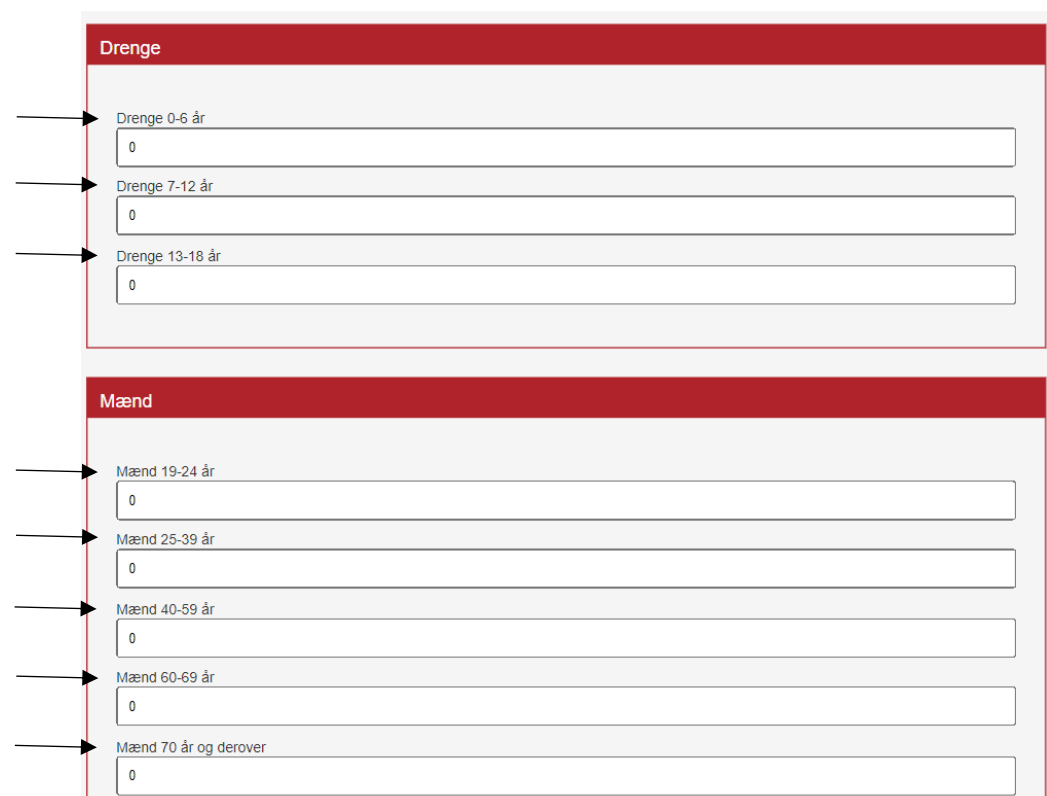

### Udfyld:

- Antal medlemmer, piger 0-6 år
- Antal medlemmer, piger 7-12 år
- Antal medlemmer, piger 13-18 år

### Udfyld:

- Antal medlemmer, kvinder 19-24 år
- Antal medlemmer, kvinder 25-39 år
- Antal medlemmer, kvinder 40-59 år
- Antal medlemmer, kvinder 60-69 år
- Antal medlemmer, kvinder 70 år og derover

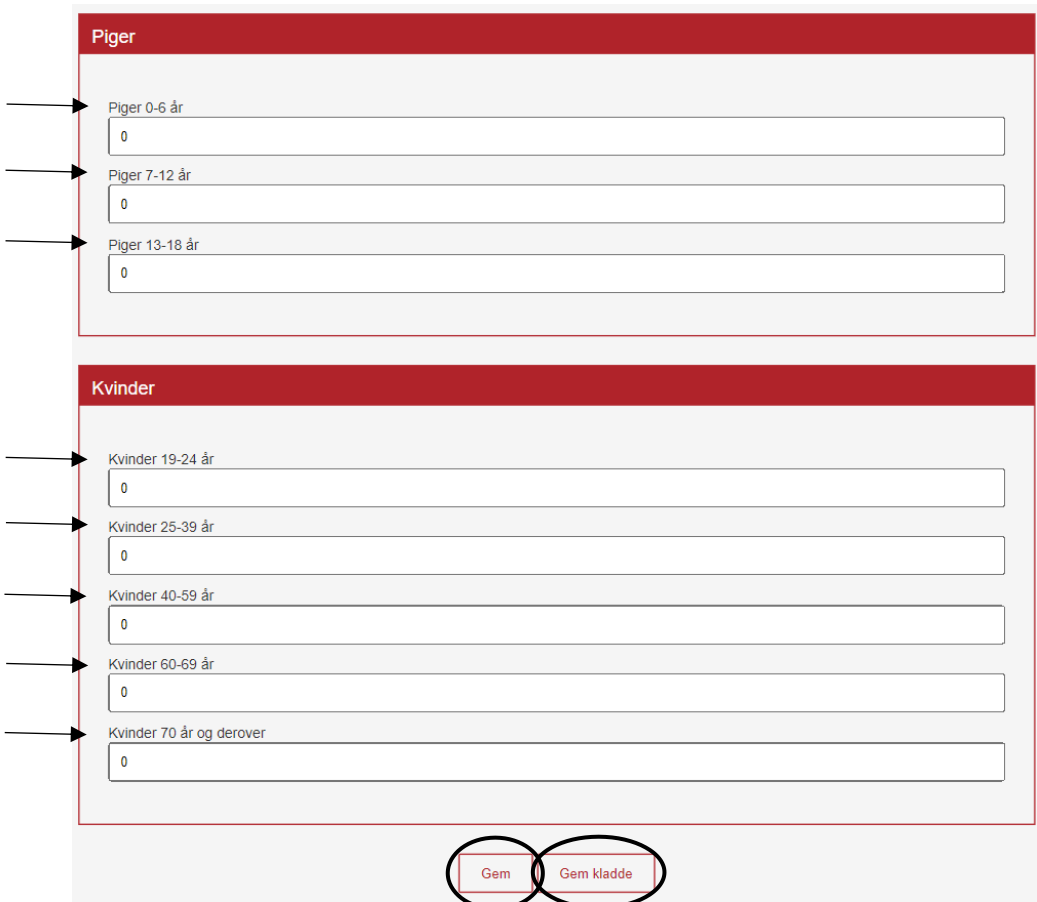

Herefter vil du kunne trykke på:

- **Gem** (hvis du vil gennemse og indsende dine oplysninger)
- **Gem kladde** (hvis du vil gemme dine oplysninger og arbejde videre på et senere tidspunkt)

Hvis du vælger **Gem kladde**, kan du finde din kladde inde på siden Medlemstal. Tryk på **vis** for at se og ændre din kladde.

## Indberetning af medlemstal

Hver forening skal hvert år registrere hvor mange medlemmer foreningen har i de forskellige aldersgrupper.

Foreningens aktive medlemmer skal opgøres hvert år pr. 31. december. I skal optælle/registrere alle jeres aktive medlemmer, som har været indmeldt i kalenderåret. Aktive medlemmer defineres som medlemmer, der har betalt kontingent i minimum 3 måneder i indberetningsåret. Det samme medlem må kun tælles med en gang pr. kalenderår pr. forening/afdeling.

#### Aldersskifte

De medlemmer som i registreringsåret skifter alder fra en aldersgruppe til en anden (eksempeltvis fylder 19 år i april), registreres i den aldersgruppe, som svare til den alder medlemmet har den 31.12.

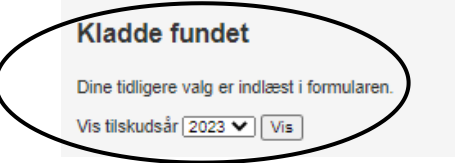

Hvis du vælger **Gem,** kan du herefter se en **opsummering** af dine indtastede medlemstal.

I bunden af siden kan du nu vælge **Godkend og indsend** eller **Rediger**.

Vælger du **Rediger** kan du redigere dine oplysninger.

Vælger du **Godkend og indsend**, indsender du de indtastede oplysninger.

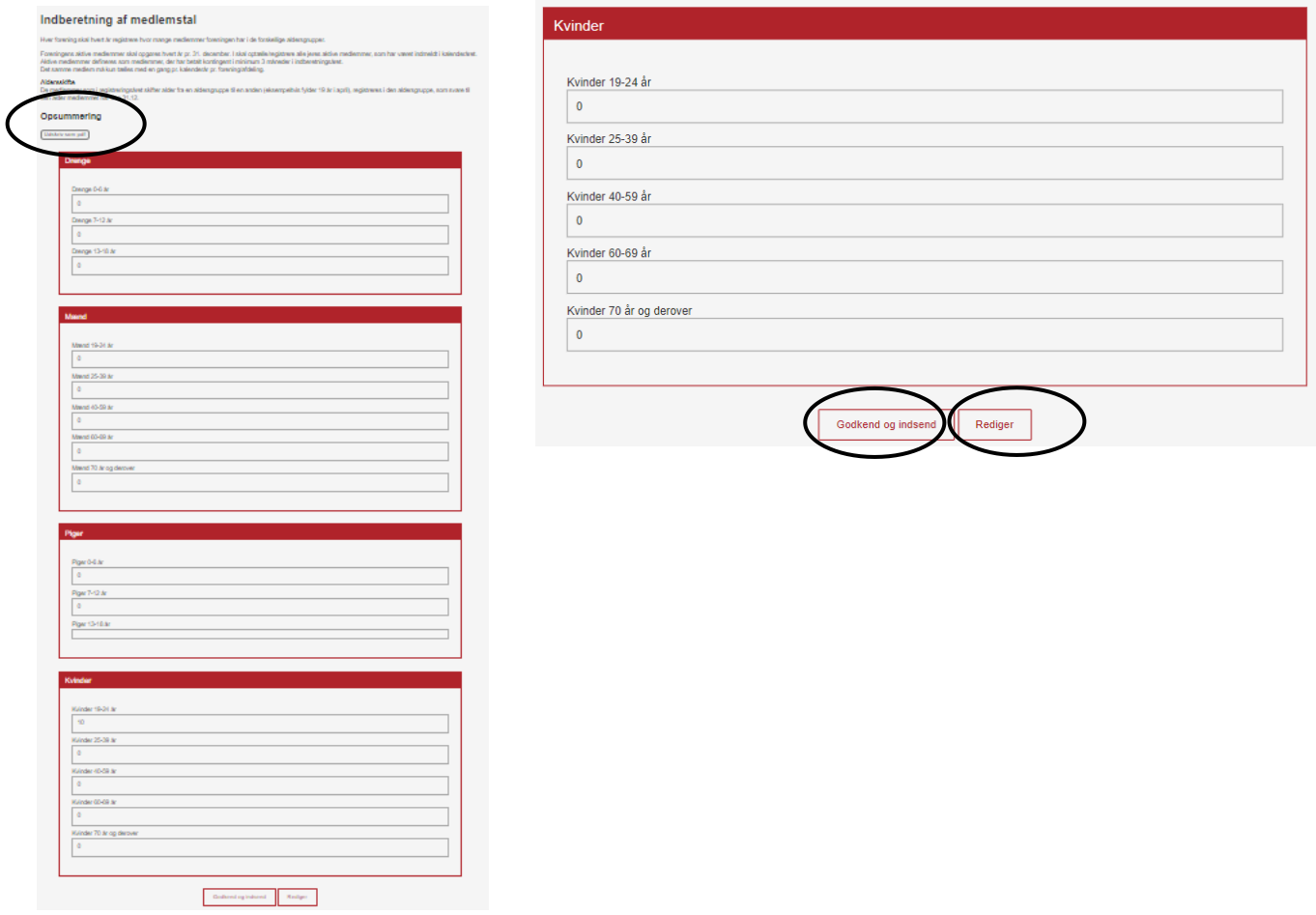